## **USB2.0+IEEE1394 Host Controller Quick Installation Guide**

**The enclosed Hardware Installation Guide gives you a step-by-step explanation of how to install the USB2.0+IEEE1394 Host card on your Desktop or Notebook.** 

## **INSTALLATION**

**1. Driver Installation for Windows 98SE/ME ! Please Make sure USB2.0+IEEE1394 Combo Card has been correctly installed on to the system. (For Combo Cardbus user please always connect power adapter when use)** 

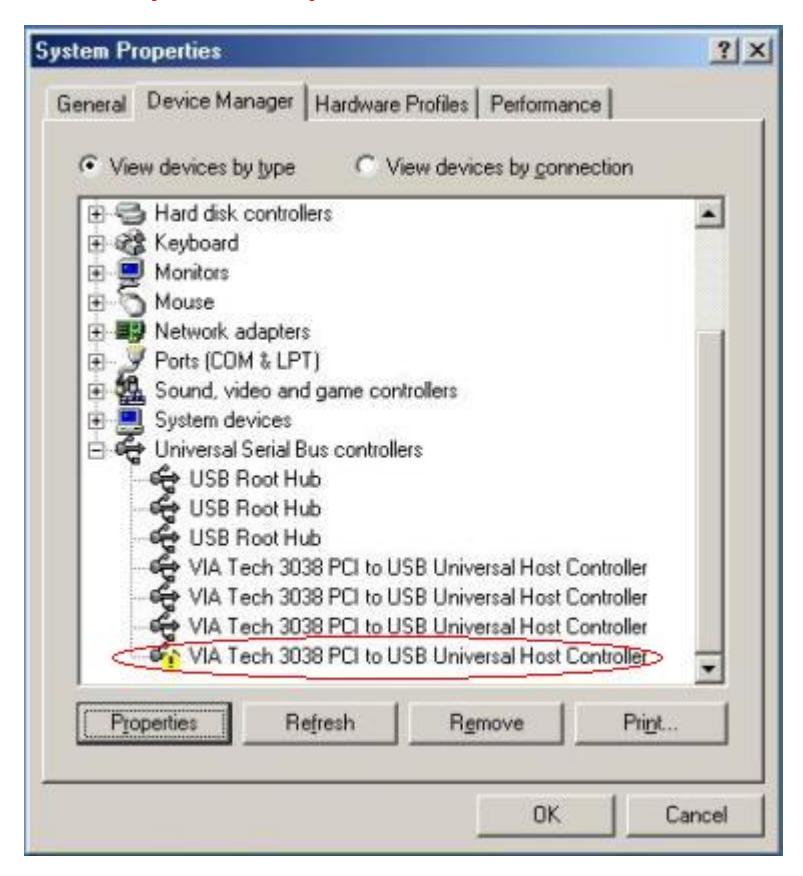

**Open the Device Manager and check if there is a yellow exclamation mark on any one of the "VIA Tech 3038 PCI to USB Universal Host Controller" items.** 

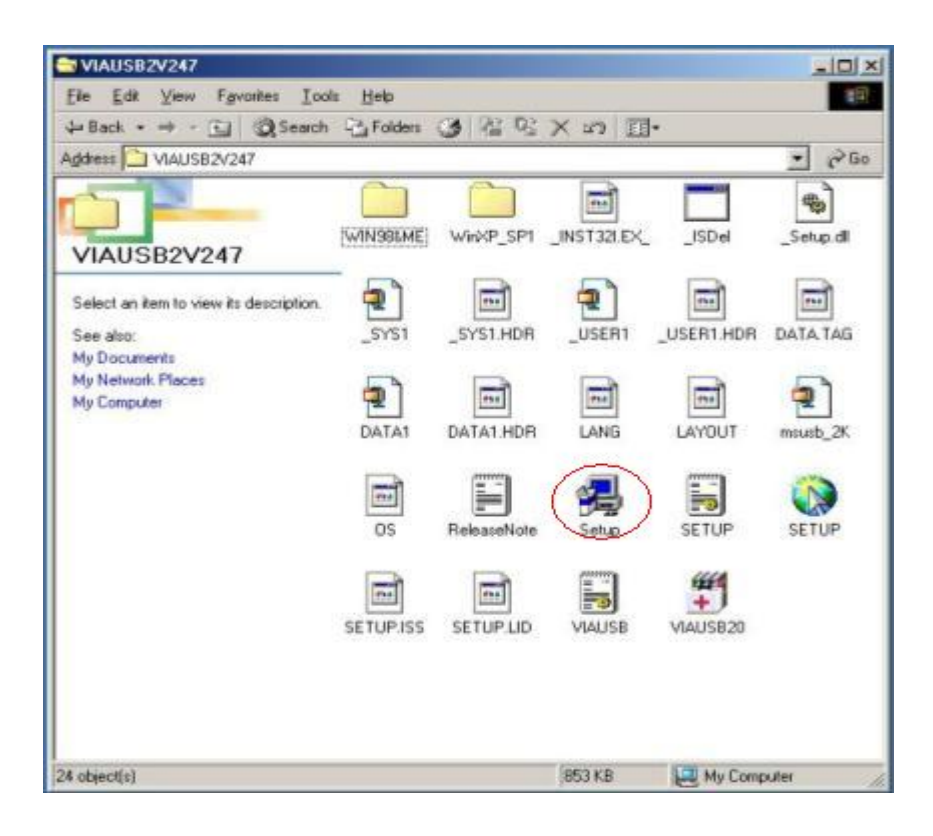

**Insert the supplied USB2.0+IEEE1394 Combo PCI Card Driver Installation CD" and execute the setup program by double click on the "SETUP.exe" file.** 

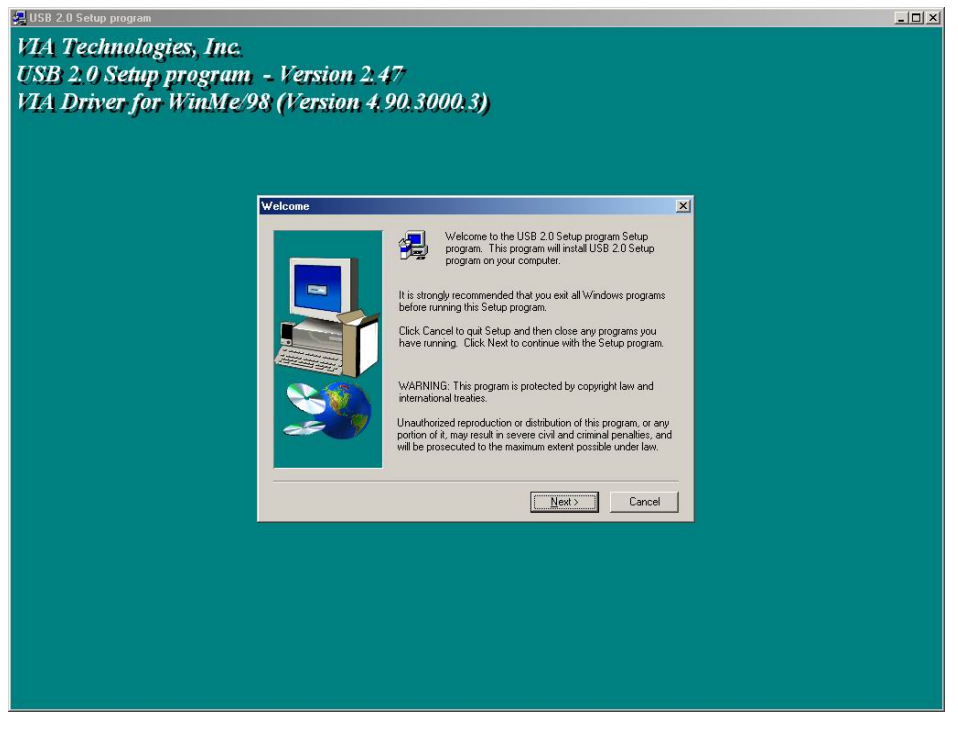

**Press "Next"** 

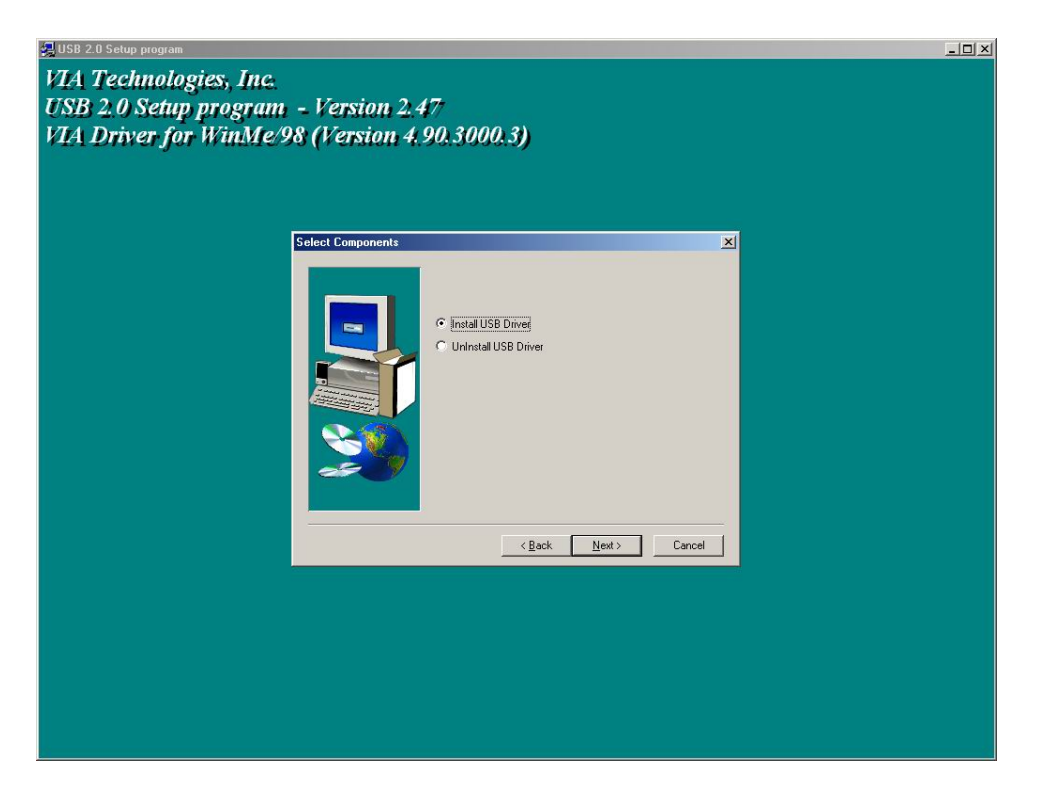

**Select "Install USB Driver" and press "Next".** 

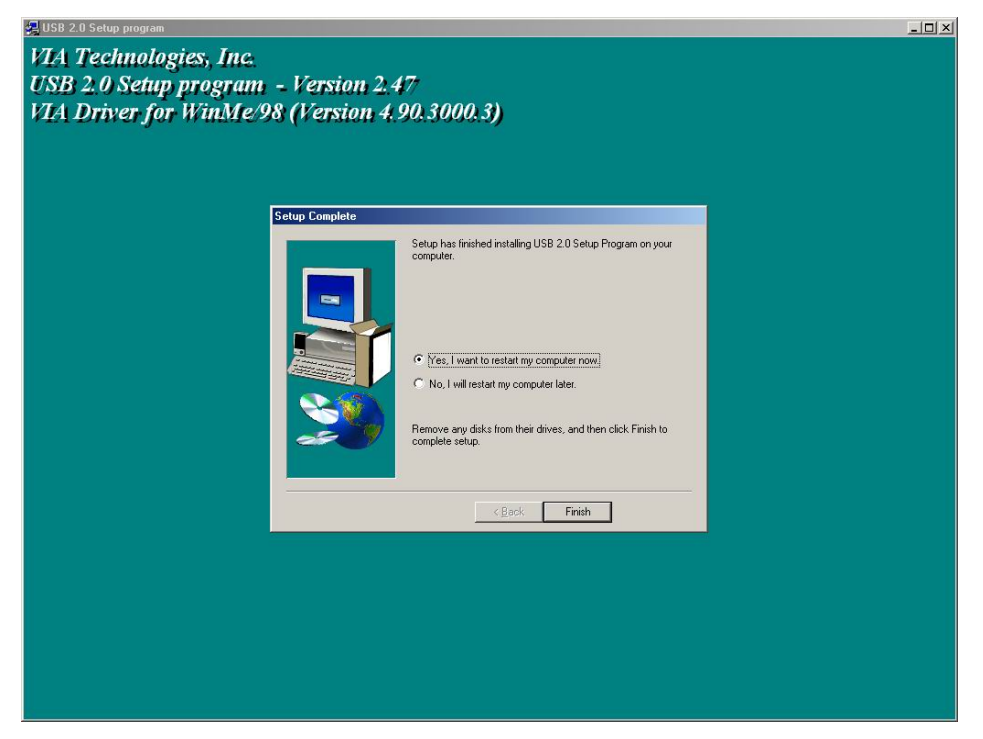

**Press "Finish" and this will RESTART the computer system. Please remember to SAVE all files before clicking the "Finish" button. Note: For Driver Uninstallation, the user can remove the "Microsoft USB 2.0 Host Controller Driver" by selecting the "Uninstall" button. This will completely remove the driver from the system.** 

**2. Driver Installation for Windows 2000** 

**! Install Service Pack 3 or above before running the set up program. Please Make sure USB2.0+IEEE1394 Combo Card has been correctly installed on to the system. (For Combo Cardbus user please always connect power adapter when use)** 

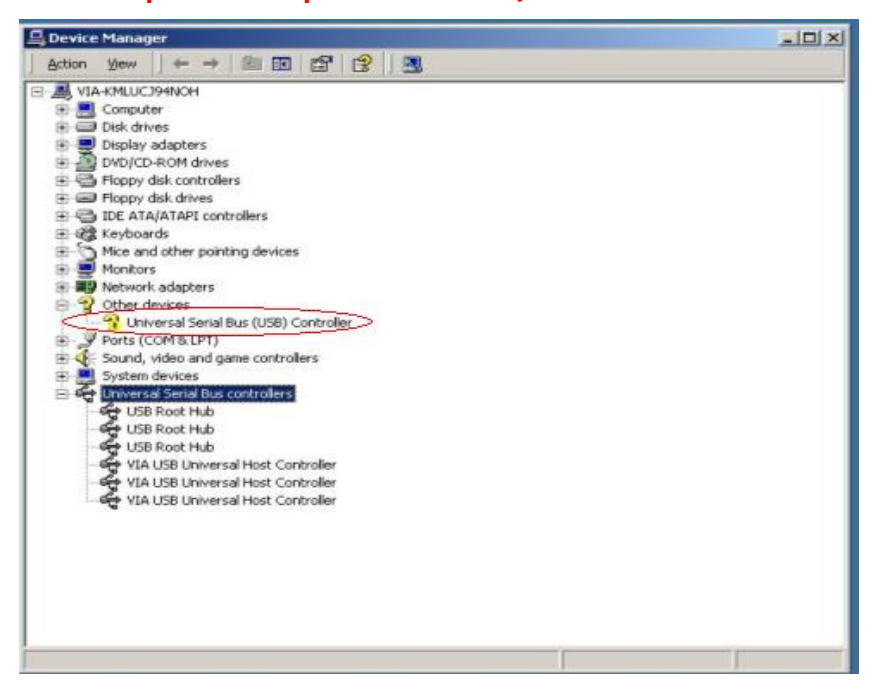

**Open the Device Manager and check if there is a "Universal Serial Bus (USB) Controller" under "Other devices".**

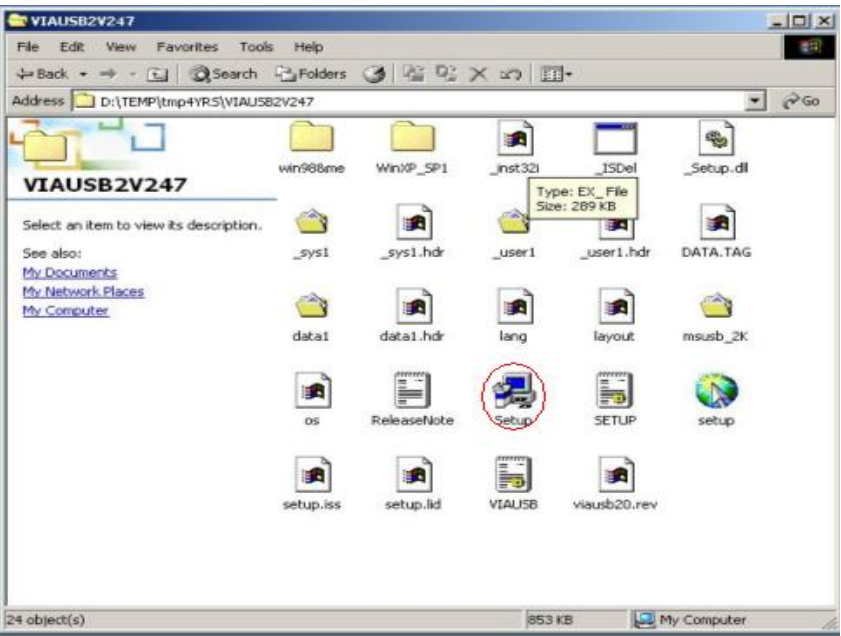

**Insert the supplied USB2.0+IEEE1394 Combo PCI Card Driver Installation CD" and execute the setup program by double click on the "SETUP.exe" file.** 

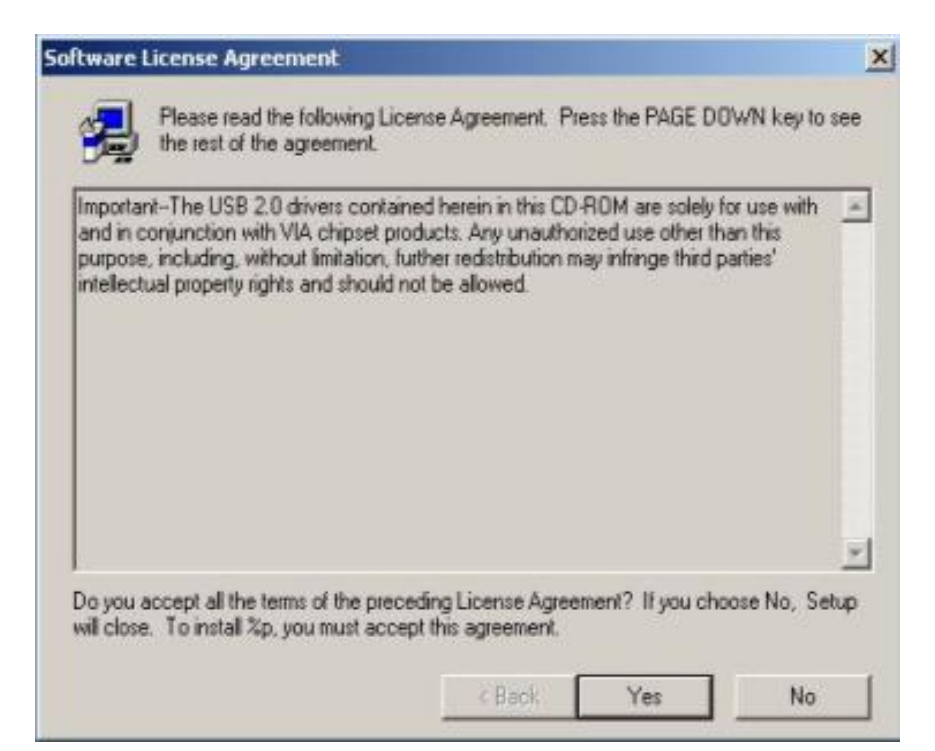

**The screen shows the "Software License Agreement". Please read it FIRST and press "Yes" if wish to further proceed the driver installation.** 

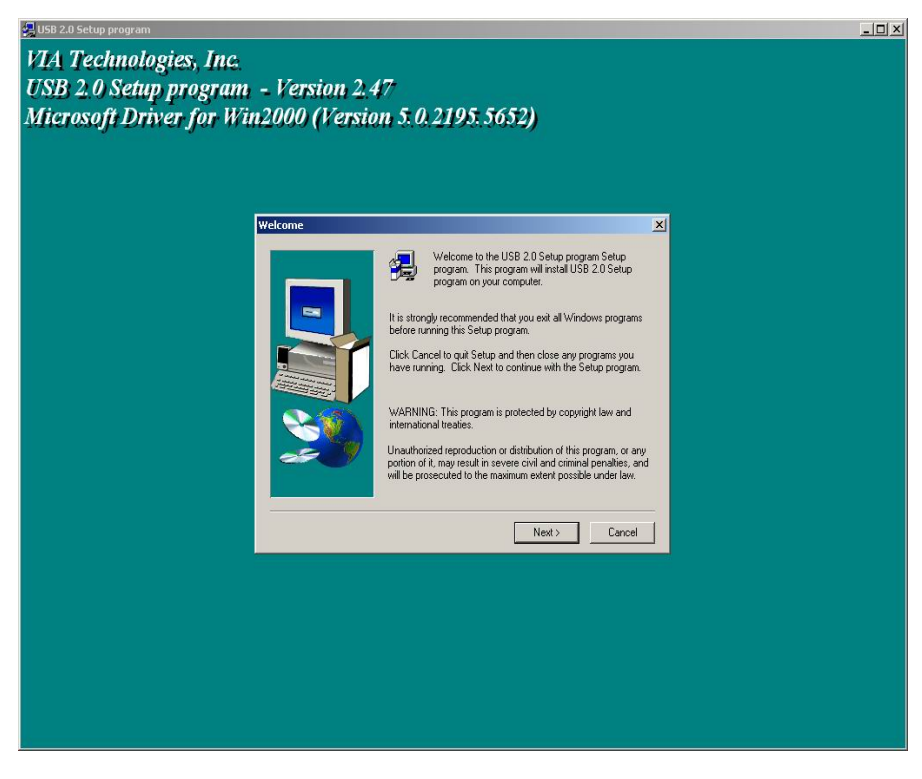

**Press "Next".**

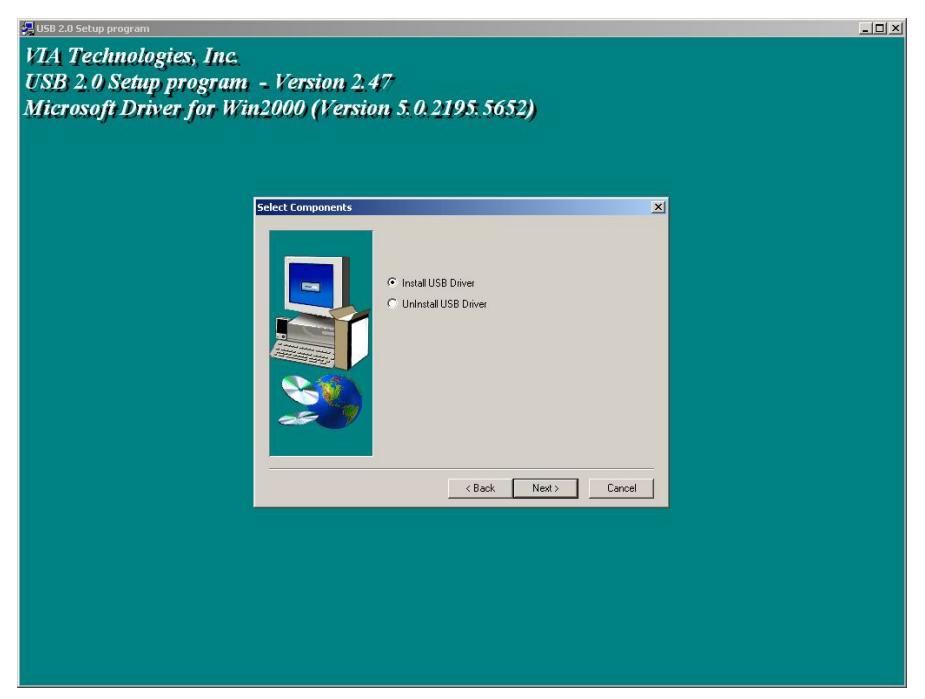

**Select "Install USB Driver" and press "Next"** 

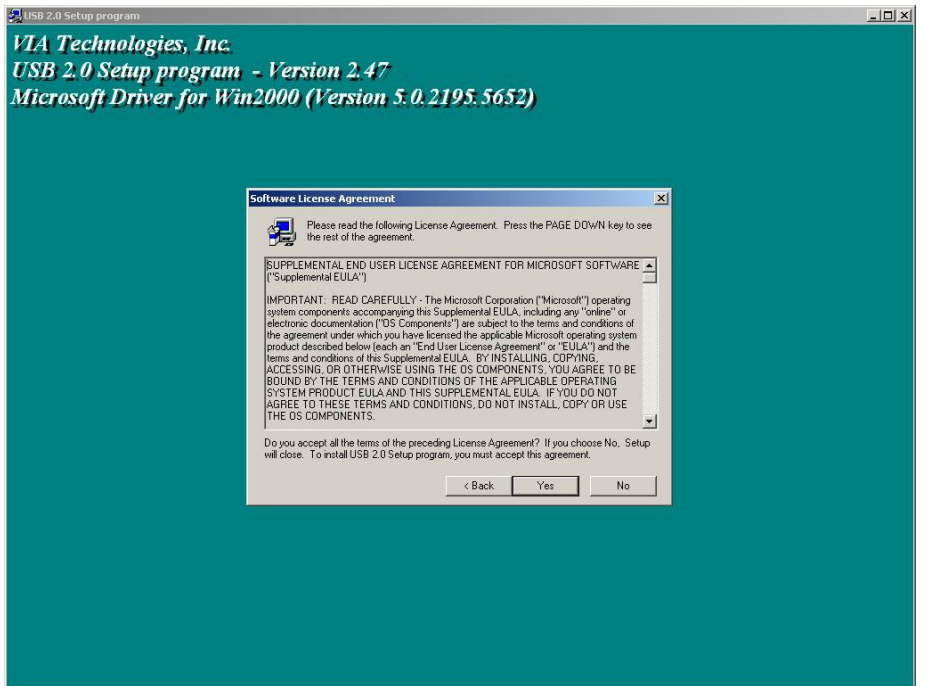

**The screen shows the Microsoft Software License Agreement. Please read it FIRST and press "Yes" if wish to further proceed the driver installation.** 

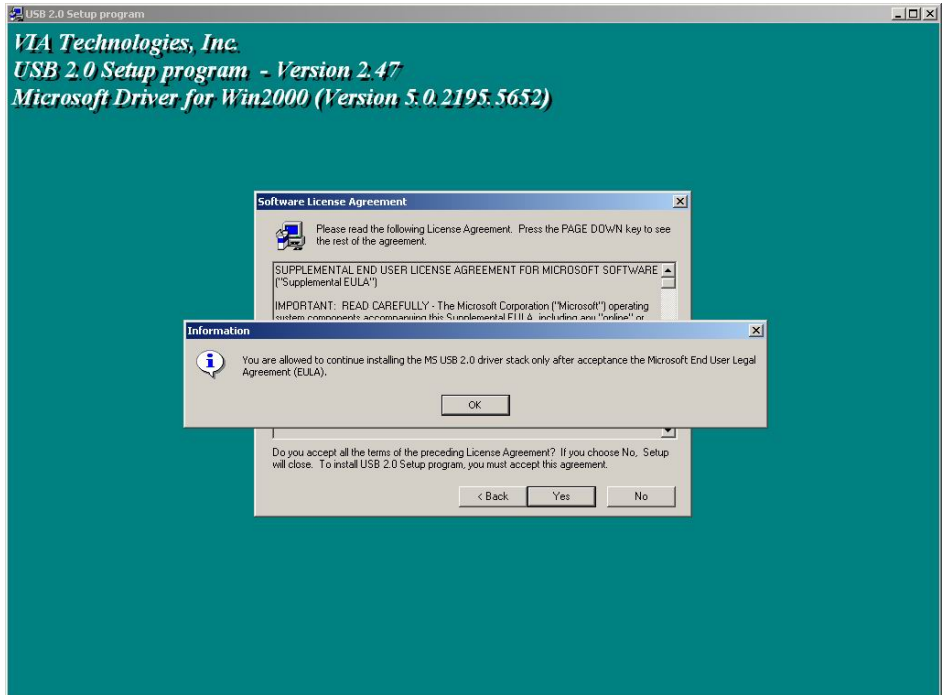

**Press "OK"** 

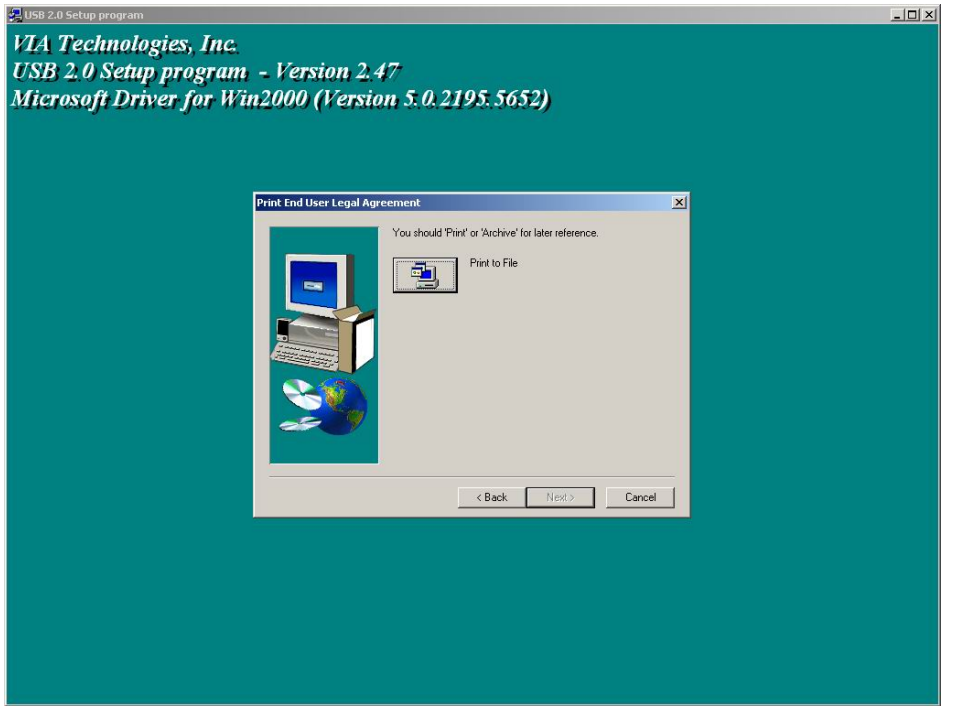

**Press "Print to File".** 

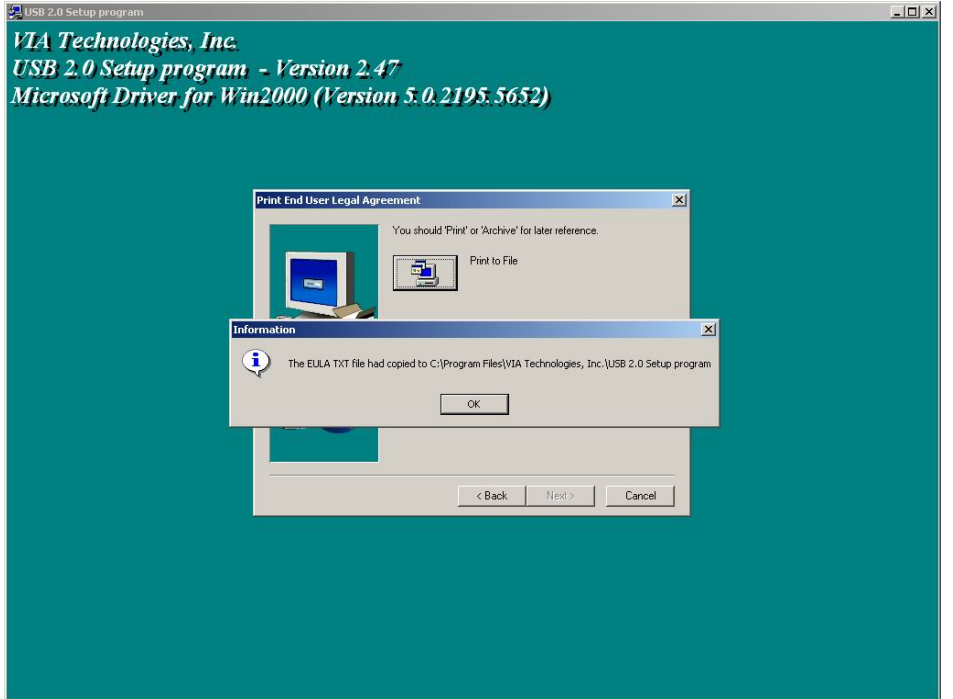

**Press "OK".** 

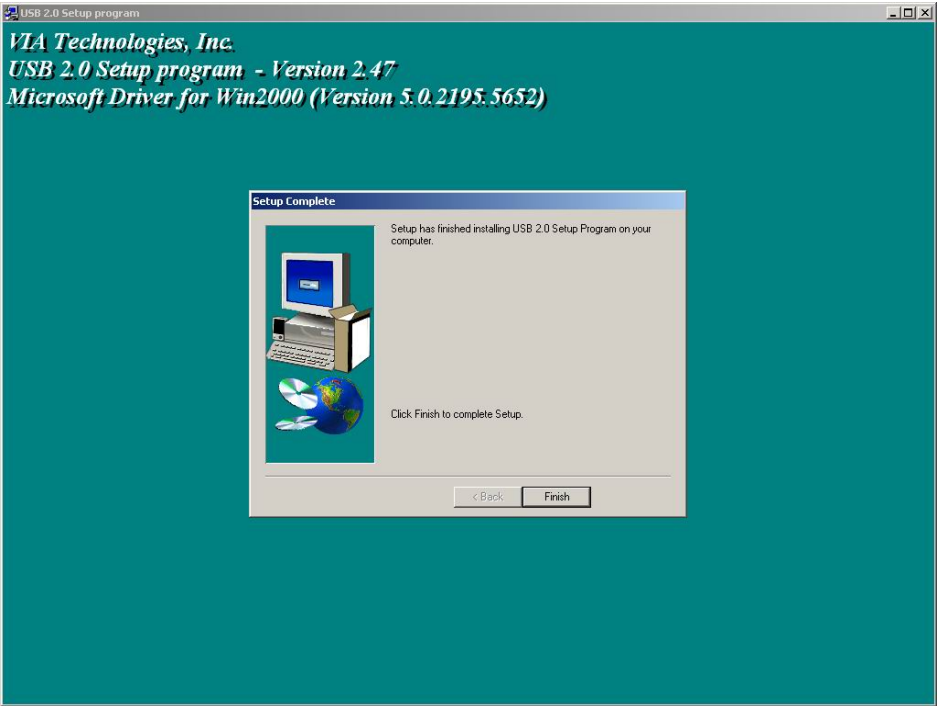

**Press "Finish" and the Microsoft EHCI drivers for Windows 2000 is now installed successfully. Welcome to the world of High-Speed USB 2.0. Note: For Driver Uninstallation, the user can remove the "Microsoft USB 2.0 Host Controller Driver" by selecting the "Uninstall" button. This will completely remove the driver from the system.** 

## **3. Driver Installation for Windows XP**

**Please install Microsoft Windows XP Service Pack 1 before running the setup program. Make sure USB2.0+IEEE1394 Combo Card has been correctly installed on to the system. (For Combo Cardbus user please always connect power adapter when use)** 

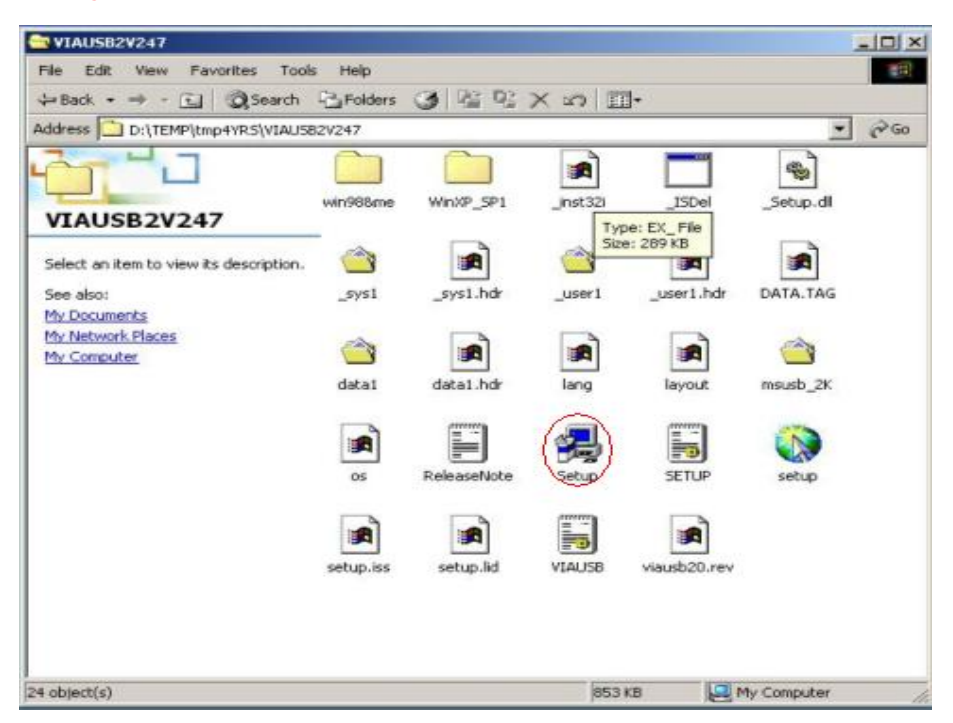

**SETUP.exe will redirect the user to Microsoft Windows Update for downloading the drivers, please make sure internet connection is set up.** 

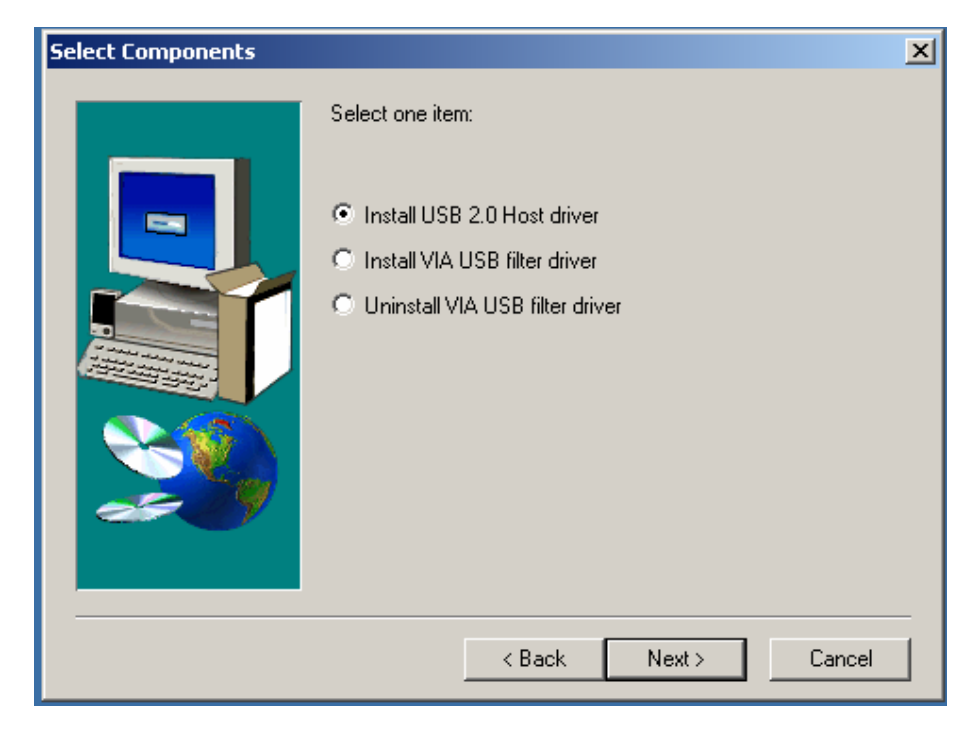

**Select "Install USB 2.0 Host driver" and Click "Next"** 

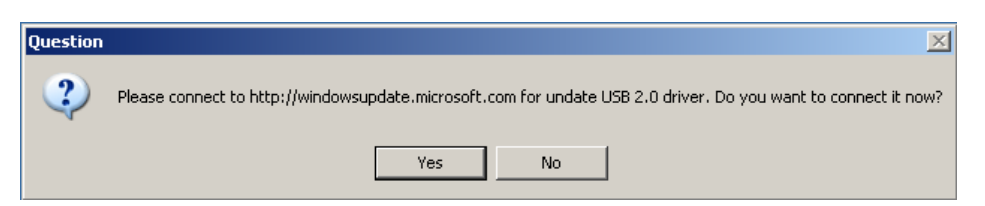

**Click "Yes" and the setup program will enable the user to connect to the Windows Update web site.** 

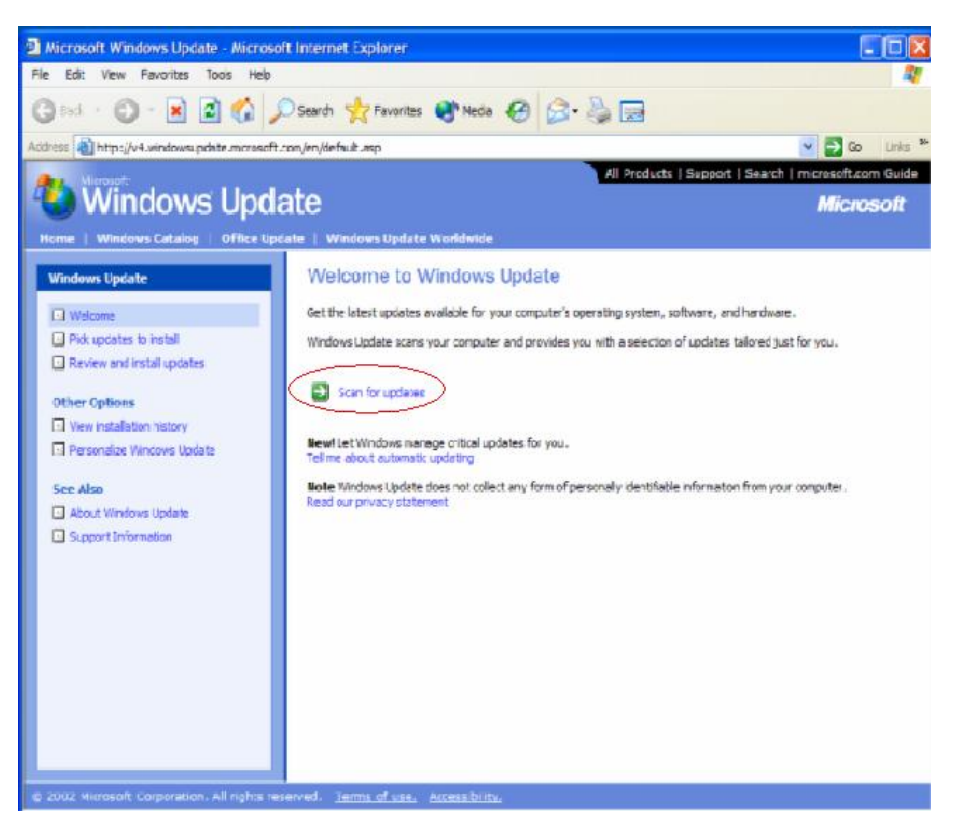

## **SETUP.exe launches Microsoft Internet Explorer and opens**

**http://windowsupdate.microsoft.com. Click on the "Scan for updates" to get the latest updates.** 

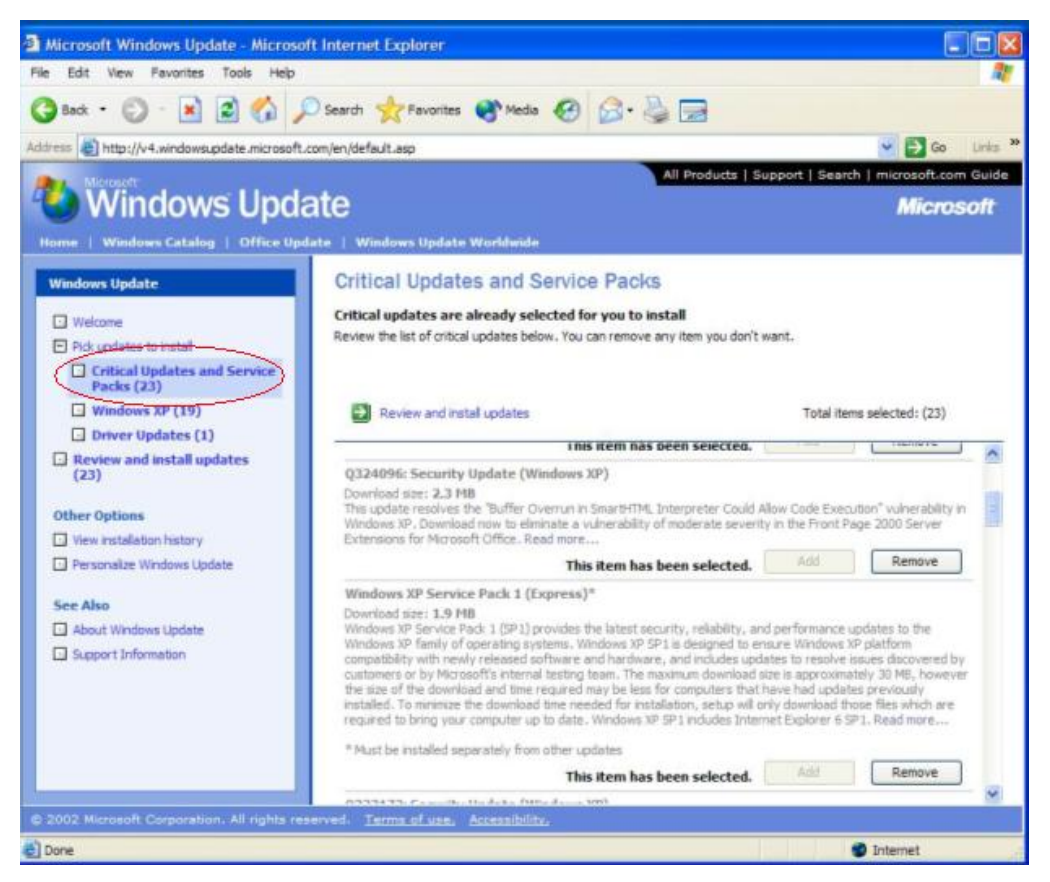

**Microsoft Windows Update lists all available updates on the website. It is recommended to download the Windows XP Service Pack 1 since Microsoft EHCI drivers will be included.**